# Piccola guida a LAT<sub>EX</sub>

## Che cos'è  $\mathbb{F}$ F<sub>K</sub>?

 $LATEX$  (si pronuncia "LA tec" e non "LA tex", l'ultima lettera è una  $chi$  greca maiuscola) è un programma di composizione tipografica matematica diventato lo standard per la stampa professionale della maggior parte dei documenti scientifici. E basato sul programma ` TEX, scritto da Donald Knuth della Stanford University (la prima versione è del 1978). Leslie Lamport ne ha fatto una versione più semplice e completa: LATEX. Un grande gruppo di programmatori mantiene la versione attuale: LATEX 2ε.

#### Modo matematico vs. modo testo

Nella tipografia matematica le variabili si scrivono in corsivo (ad es.  $f(x) = 2x - 3$  e non f(x)=2x-3). Fanno eccezione le parentesi, le cifre, i nomi delle funzioni, che si scrivono dritti (ad es. sin(x) e non  $sin(x)$ . Quindi è importante distinguere **sempre** tra espressioni matematiche e espressioni di testo. Guardate la differenza tra y e y, o tra −1 e -1.

In LATEX ci sono due modi per inserire un'espressione matematica:  $in linea$ , cioè in mezzo al testo, o come equazione *fuori corpo*, cioè in una linea a parte.

#### Espressioni matematiche in linea

Per inserire una formula matematica in linea si scrive l'espressione racchiusa tra dollari (\$). Ad esempio, scrivendo \$90^{\circ}\$ vale esattamente \$\frac{\pi}{2}\$ radianti si ottiene 90° vale esattamente $\frac{\pi}{2}$ radianti.

#### Equazioni (modo fuori corpo)

Per espressioni matematiche più importanti o più lunghe, che meritano di essere scritte su una linea a parte, si scrive l'espressione racchiusa tra i simboli \[ e \]. Scrivendo  $\{x=\frac{-b\pm\sqrt{b^2-4ac}}{2a}\}$  si ottiene

$$
x = \frac{-b \pm \sqrt{b^2 - 4ac}}{2a}.
$$

#### Displaystyle

Per ottenere espressioni matematiche in linea che siano della stessa grandezza di quelle fuori corpo si usa \displaystyle. Usatelo con parsimonia! Scrivendo

Io voglio \$\displaystyle \sum\_{n=1}^{\infty}

\frac{1}{n}\$ e non \$\sum\_{n=1}^{\infty} \frac{1}{n}\$. si ottiene

$$
\text{To voglio } \sum_{n=1}^{\infty} \frac{1}{n} \text{ e non } \sum_{n=1}^{\infty} \frac{1}{n}.
$$

### Immagini

Nel documento si possono inserire immagini (pdf, png, eps, jpg o gif) usando il comando \includegraphics. Per inserire una figura con didascalia si usa

\begin{figure}[ht]

- \includegraphics[width=5cm]{imagename.jpg}
- \caption{La didascalia (opzionale) va qui.} \end{figure}

L'opzione [width=5cm] specifica la larghezza: se si omette, l'immagine viene inserita con la grandezza originale.

Attenzione: le immagini devono essere nella stessa cartella del sorgente .tex, oppure bisogna specificarne il percorso.

#### Stili di carattere

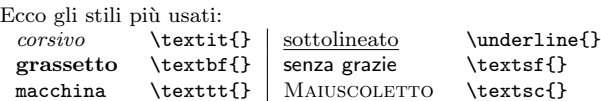

Le formule matematiche possono contenere grassetto R  $(\mathbf{R})$ , o blackboard  $\mathbb{R}$  ( $\mathbf{R}$ ), usato per gli insiemi numerici N, Z, Q, R, C. Di solito si usa l'abbreviazione \R mettendo nel preambolo il comando: \newcommand{\R}{\mathbb{R}}

Per mettere del testo in un'espressione matematica si usa \text.  $(0,1]=\{x\in\mathbb{R}:x\geq0\text{ and }x\leq1\}$  yields  $(0, 1] = \{x \in \mathbb{R} : x > 0 \text{ e } x \le 1\}.$ 

## Spazi, paragrafi e commenti

LATEX ignora gli spazi supplementari e gli "a capo". Ad esempio,

Questa frase appare

normale dopo averla compilata.

produce: Questa frase appare normale dopo averla compilata.

Per cominciare un paragrafo nuovo si lascia una riga vuota. Se si vuole forzare un "a capo", si usa  $\setminus \setminus$  alla fine della riga (ma è meglio usarlo con parsimonia).

Si usa % per inserire un commento. Tutta la parte di riga che segue il % verrà omessa.  $f(x)=\sin(x)$  % %funzione seno diventa:  $f(x) = \sin(x)$ 

### Parentesi

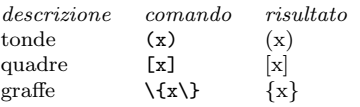

Per adattare la grandezza delle parentesi al contenuto si usano \right and \left. Ad esempio,

\left\{\sin\left(\frac{1}{n}\right)\right\}\_{n}^ {\infty} produce

$$
\left\{\sin\left(\frac{1}{n}\right)\right\}_{n}^{\infty}.
$$

Le parentesi graffe sono caratteri speciali usati per raggruppare il testo: si osservi la differenza tra le quattro espressioni x^2, x^{2},  $x^2t, x^2t$  che producono:  $x^2, x^2, x^2t, x^{2t}$ .

#### Liste

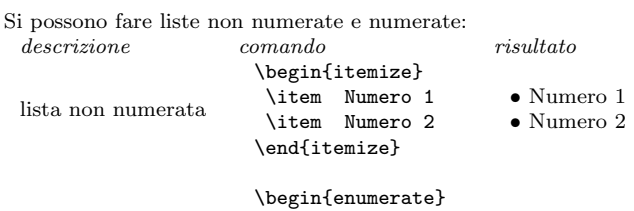

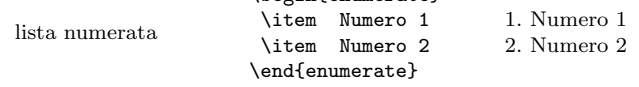

## Simboli (in modo matematico)

#### Simboli di base

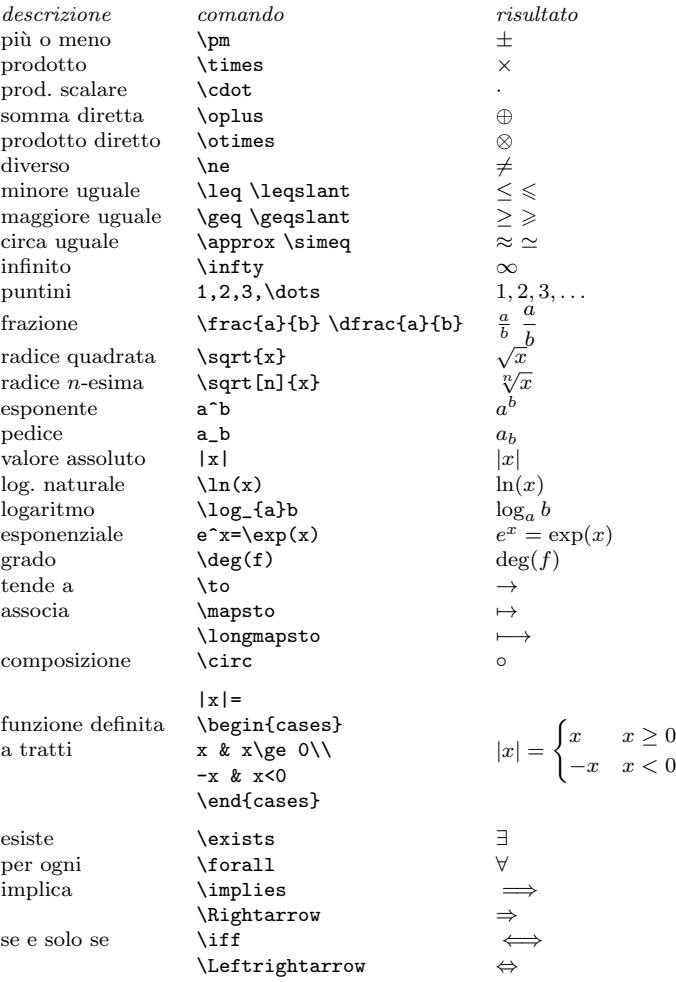

#### Lettere greche ed ebraiche

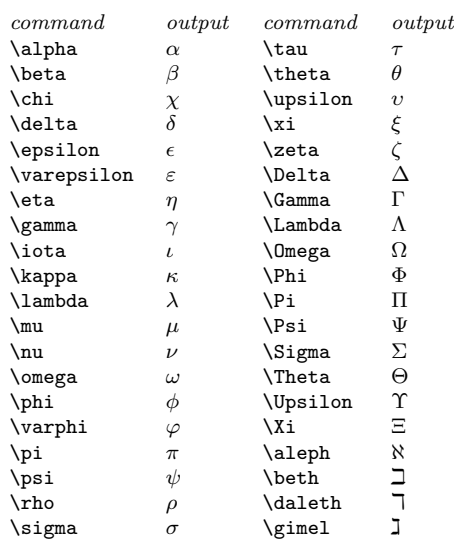

#### Teoria degli insiemi

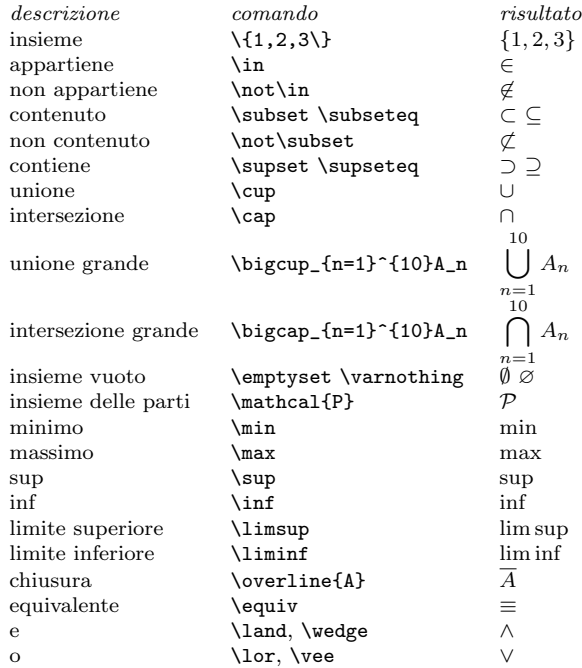

#### Analisi

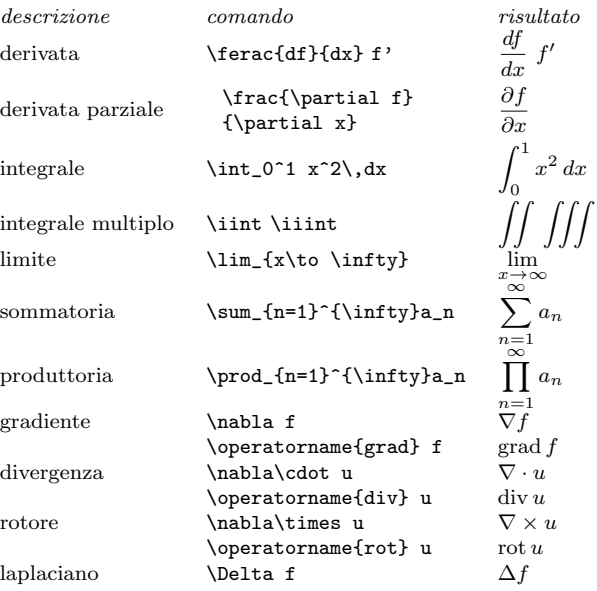

#### Algebra lineare

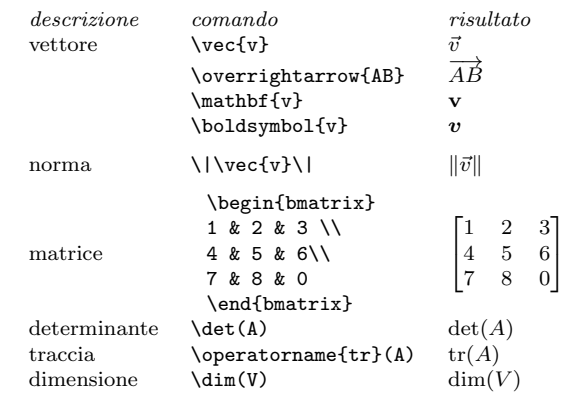

#### Teoria dei numeri

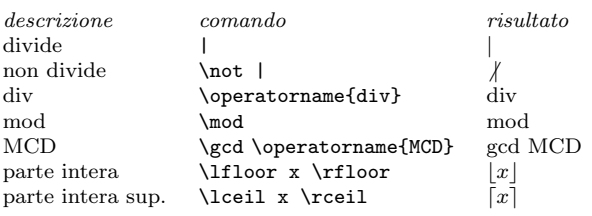

#### Geometria e trigonometria

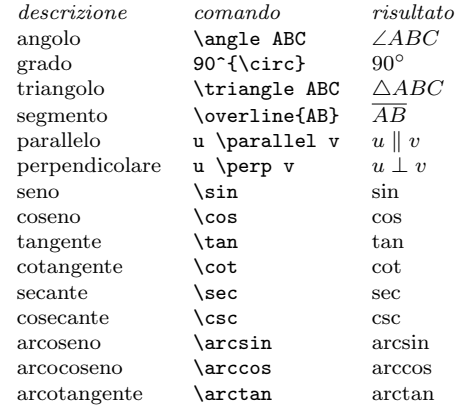

### Simboli (in modo testo)

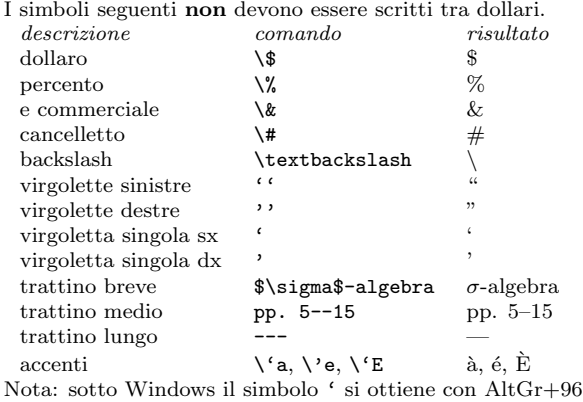

#### Preambolo

Alcuni comodi comandi iniziali:

\documentclass[a4paper]{article} L'opzione a4paper imposta la pagina in formato a $\overline{4}$  (e non nel formato letter, che è il predefinito) \usepackage[utf8]{inputenc} Per poter inserire direttamente i caratteri accentati \usepackage[italian]{babel} Per la lingua italiana \usepackage{a4wide} Per usare tutto lo spazio, restringendo i margini il più possibile

#### Risorse in rete

[TeX Live:](http://www.tug.org/texlive/) installazione per Linux, Apple, Windows [GuIT:](http://www.guitex.org/) Gruppo Utilizzatori Italiani di TEX [TUG:](http://www.tug.org/) Il TFX Users Group [CTAN: The Comprehensive TEX Archive Network](http://www.ctan.org/) [Detexify:](http://detexify.kirelabs.org/) per la ricerca di simboli [The Comprehensive L](ftp://tug.ctan.org/pub/tex-archive/info/symbols/comprehensive/symbols-letter.pdf)ATEX Symbol List: una lista di 2500 simboli Beamer: il LA[TEX per le presentazioni](https://www.ctan.org/pkg/beamer)

Dave Richeson, Dickinson College, [divisbyzero.com](http://divisbyzero.com/) Trad. italiana di Alessandro Musesti, [dmf.unicatt.it/](https://www.dmf.unicatt.it/~musesti)∼musesti